# **USB‐WIFI Data Sheet**

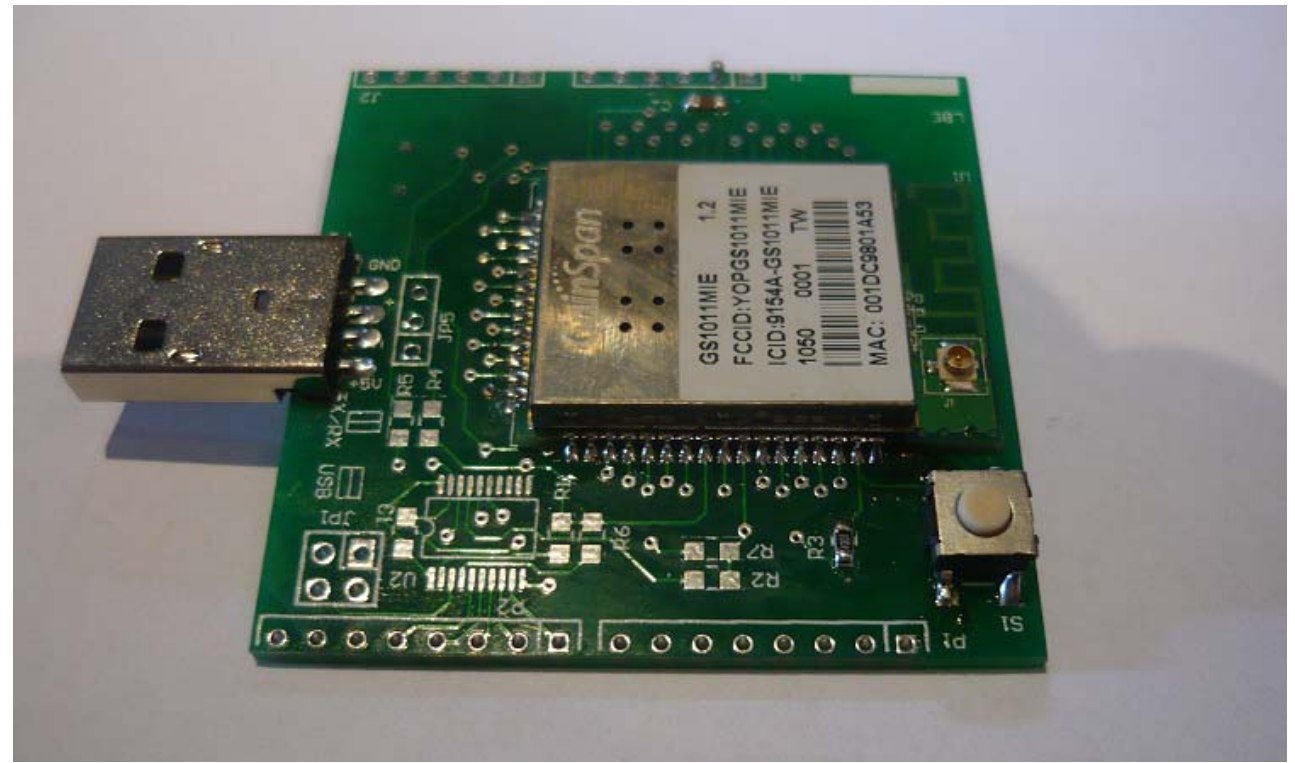

**Figure 1 ‐ USB‐WIFI device**

#### **Overview**

The USB‐WIFI is a Wifi evaluation kit based on the Gainspan GS1011MIE wifi module to provide education on using the Wifi interface. When installed, the USB-WIFI adaptor will appear as a virtual Com port.

### **Parameters**

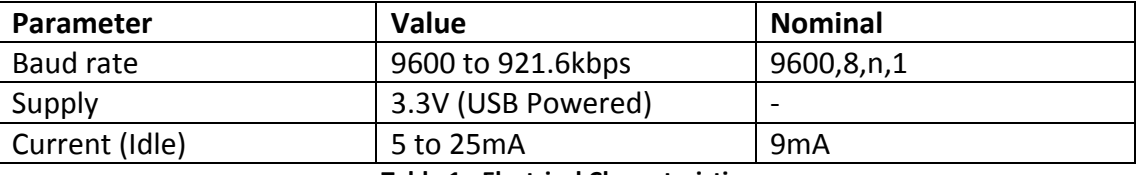

**Table 1 ‐ Electrical Characteristics**

### **Baud Rate**

The baud rate may be set using the ATB (ATB=9600) command. The default baud rate is 9600,8n1.

### **Operation**

Plug the USB‐WIFI adaptor into a USB port. Allow windows to automatically install the driver, or download the driver from : http://www.ftdichip.com/Drivers/VCP.htm. When the driver has installed, open the Device Manager and determine which COM port number is used by the FT232R USB UART device. Run a terminal program such as the Blue Terminal program (download from www.esdn.com.au ), select the COM port, and set the baud rate as 9600 with no hardware control. Type AT+VER=? to check the module is working.

### **WIFI Commands**

Press Enter after all commands.

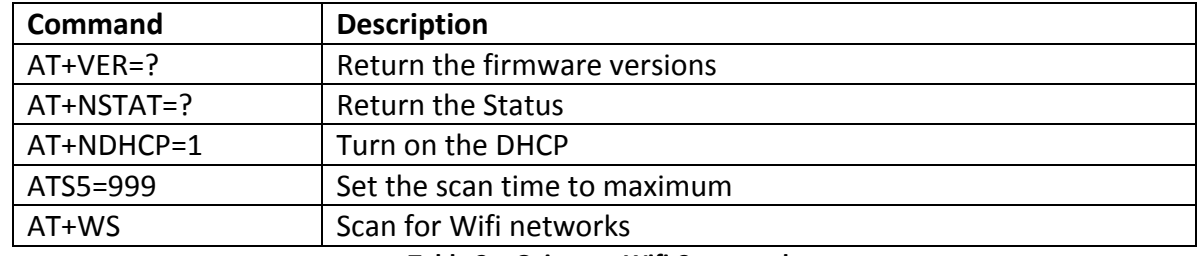

**Table 2 – Gainspan Wifi Commands**

# **Examples**

User entered text is shown as *bold italics*. *AT+VER=?[ENTER]* S2W APP VERSION=2.2.4 S2W GEPS VERSION=2.2.4 S2W WLAN VERSION=2.0.21

#### **OK**

#### *AT+NSTAT=?*

MAC=00:1d:c9:80:1a:53 WSTATE=NOT CONNECTED MODE=NONE BSSID=00:00:00:00:00:00 SSID="" CHANNEL=NONE SECURITY=NONE RSSI=0 IP addr=0.0.0.0 SubNet=0.0.0.0 Gateway=0.0.0.0 DNS1=0.0.0.0 DNS2=0.0.0.0 Rx Count=0 Tx Count=0

**OK** 

### *AT+WS[ENTER]*

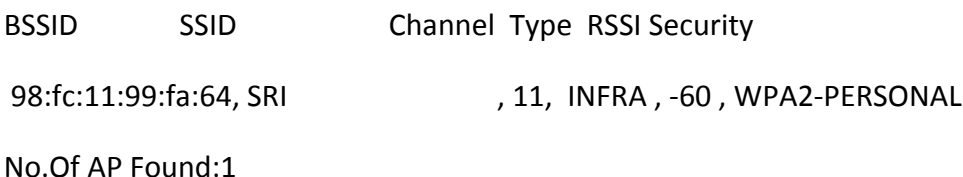

OK

# **Schematic**

Below is a schematic taken from the GS1011M datasheet

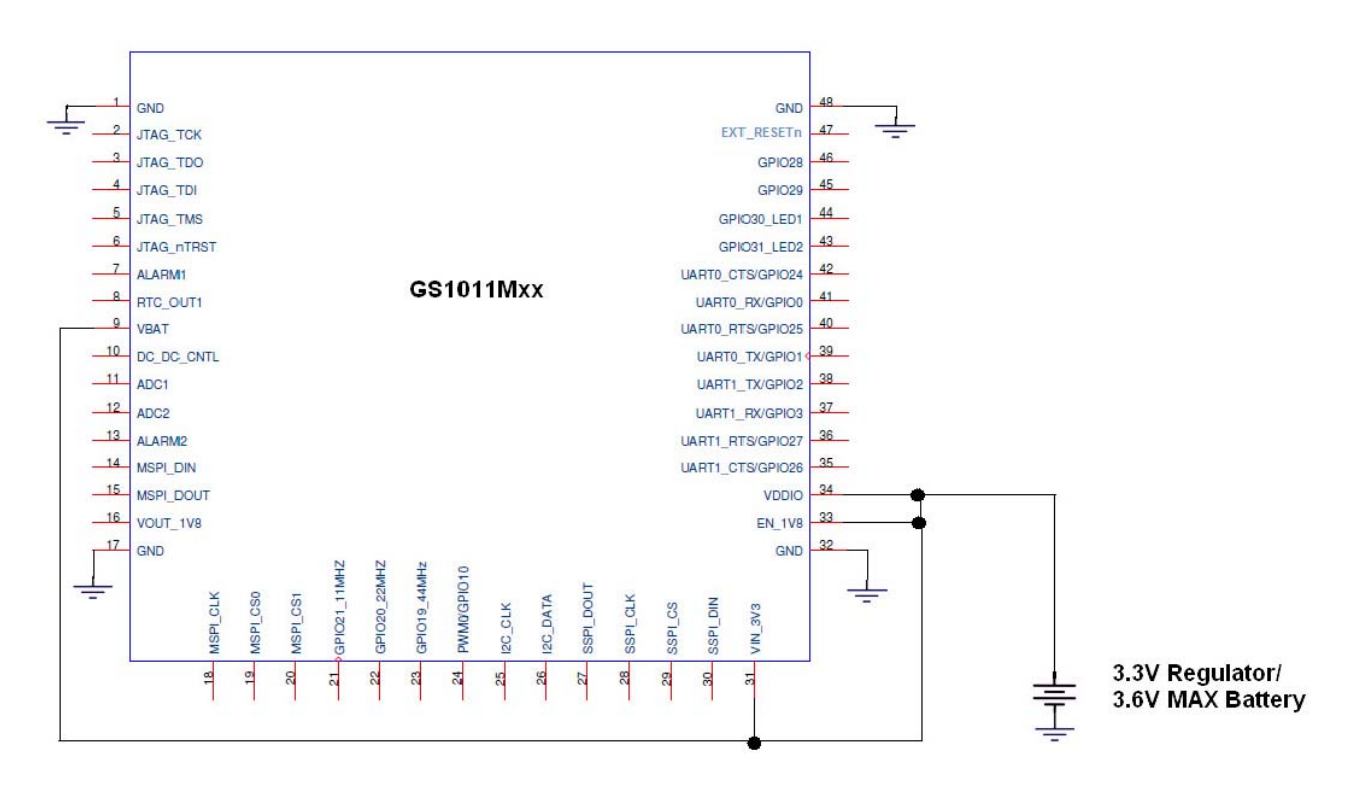

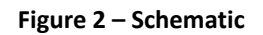

# **Reset Switch**

The USB-WIFI module has a hardware reset switch. Pressing this switch is equivalent to sending RESET through the serial port. The USB‐WIFI adaptor will respond with the text string below:

UnExpected Warm Boot(Possibly Low Battery)

### **References:**

- 1. *GS1011M\_Datasheet\_rev 1\_2.pdf* general datasheet for Gainspan GS1011M wifi module
- *2. Serial\_to\_WiFi\_Command\_Reference* command instruction list
- 3. *AN025 GS-SOC Serial to WiFi Bridge* step by step instruction on how to send data via Wifi